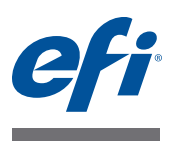

# **Release-Informationen Fiery Color Profiler Suite, Version 4.6.2**

Dieses Dokument enthält wichtige Hinweise zu diesem Release. Stellen Sie diese Informationen allen Anwendern in Kopie zur Verfügung, bevor Sie die Installation vornehmen.

HINWEIS: In diesem Dokument bezieht sich der Begriff "Color Profiler Suite" auf das Softwarepaket Fiery Color Profiler Suite.

Wenn Sie eine frühere Version von Color Profiler Suite verwenden und Ihre Vereinbarung über Softwarewartung und Support (*Software Maintenance and Support Agreement*, SMSA) noch aktuell ist, erhalten Sie vom Modul Updater automatisch die Benachrichtigung, dass eine neue Version verfügbar ist, und die Gelegenheit, das Upgrade vorzunehmen. Wenn Ihre SMSA-Vereinbarung abgelaufen, werden Sie nicht benachrichtigt. Sie können in diesem Fall aber (mit der Option "Updates suchen" im Menü "Hilfe" des Hauptfensters) Ihre Vereinbarung verlängern, damit Sie das Upgrade vornehmen können.

**Neuerungen in dieser Version** Die vorliegende Version der Color Profiler Suite umfasst zahlreiche Neuerungen und Verbesserungen, z.B.:

- Fiery Express Profiler ist ein neues Modul, mit dem Sie mit minimalem Aufwand eine Kalibrierungseinstellung und ein Ausgabeprofil für ein von einem Fiery System gesteuertes Ausgabegerät (*Fiery-driven*) erstellen können. Express Profiler erstellt zugleich auch einen virtuellen Drucker oder eine Vorgabe und konfiguriert ihn bzw. sie mit dem neu erstellten Ausgabeprofil, sodass Sie sofort einen Auftrag unter Verwendung der neuen Kalibrierungseinstellung und des neuen Profils drucken können.
- Fiery Printer Profiler bietet nun die Möglichkeit, vor der Profilerstellung die Kalibrierung vorzunehmen - auf der Basis einer neuen oder einer vorhandenen Kalibrierungseinstellung.
- EFI Verifier unterstützt nun auch:
	- **–** Druckprüfung gemäß Fogra PSD (Process Standard Digital)
	- **–** Den neuen Kontrollstreifen "IDEAlliance ISO 12647-7 Control Wedge 2013"
	- **–** Die neuesten GRACoL- und SWOP 2013-Charakterisierungsdaten

#### **Messinstrument Keine Erkennung des iO-Messtischs nach erneutem Anschließen**

Wenn Sie die Color Profiler Suite auf einem Client-Computer unter Mac OS ausführen und das Messinstrument an den iO-Messtisch angeschlossen ist, wird der Messtisch nicht wieder erkannt, wenn Sie die Verbindung zum Messtisch oder zum Spektralfotometer trennen und später wiederherstellen. Damit Sie den iO-Messtisch wieder zusammen mit der Color Profiler Suite verwenden können, müssen Sie ihn aus- und wieder einschalten.

Dieses Problem tritt bei iO-Messtischen auf, die vor 2013 erworben wurden.

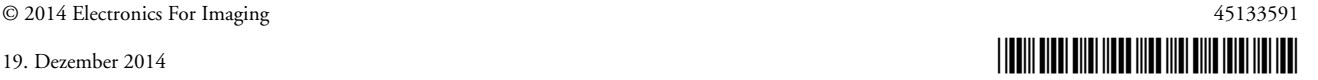

#### **Messfehler beim ES-2000**

Wenn Sie zum Messen das ES-2000 zusammen mit der Führungsschiene verwenden (d.h. wenn die Option "Schiene verwenden" aktiviert ist) und ein Messfehler gemeldet wird, sollten Sie zunächst prüfen, ob die Messwerteseite richtig positioniert wurde. Legen Sie die Messwerteseite so auf der Unterlegtafel ab, dass der Farbstreifen, der als erstes gemessen werden soll, sich unmittelbar an der Position der Halteklammer befindet. Platzieren Sie danach die Schiene auf der Seite, sodass nur dieser als erstes zu messende Farbstreifen zu sehen ist. Versetzen Sie nach dem Messen des ersten Farbstreifens die Schiene so, dass der nächste zu messende Farbstreifen zu sehen ist.

Über den Link "Bildanleitung" (der im Modul Printer Profiler in den Bildschirmen mit den Anleitungen zum Positionieren der Messwerteseite angezeigt wird) können Sie eine schematische Darstellung der korrekten Platzierung anzeigen.

#### **Barbieri Spectropad**

Um bei einer Messung mit dem Instrument Barbieri Spectropad optimale Ergebnisse zu erzielen, sollten Sie vor der Messung grundsätzlich das Instrument kalibrieren.

#### **Kalibrieren des Messinstruments Konica Minolta FD-5BT**

Zum Kalibrieren des Messinstruments Konica Minolta FD-5BT müssen Sie das Instrument nach unten drücken und in dieser Stellung halten, bis der Kalibrierungsvorgang abgeschlossen ist. Wenn Sie das Instrument freigeben, bevor die Kalibrierung abgeschlossen wurde, kann es geschehen, dass die Color Profiler Suite nicht mehr reagiert.

#### **Windows 7, Windows 8 Entstellter Profilname**

Wenn Sie beim Speichern eines Profils in dessen Beschreibung Zeichen verwenden, die keine ASCII-Zeichen sind (z.B. japanische Schriftzeichen), wird diese Beschreibung möglicherweise entstellt angezeigt, wenn sie in einem Anwendungsprogramm unter Windows 7 oder unter Windows 8 angezeigt wird, da bei dieser Konstellation für die Anzeige der Beschreibung ASCII-Zeichen verwendet werden.

### **Updater Anzeige der Informationen über die SMSA-Verlängerung in Englisch**

Wenn Sie die Color Profiler Suite in Chinesisch (Traditionell), Koreanisch, Polnisch oder Tschechisch ausführen und in Updater auf "SMSA jetzt erneuern" klicken, werden alle weiteren Informationen bezüglich der Verlängerung im Web in Englisch angezeigt.

#### **Fehlende Lizenz für Konica Minolta FD-5BT**

Wenn Sie das Spektraldensitometer Konica Minolta FD-5BT als Dongle zum Lizenzieren der Color Profiler Suite verwenden und zugleich das Messinstrument X-Rite iO2/iO oder X-Rite i1 iSis anschließen, besteht die Möglichkeit, dass die Color Profiler Suite beim Suchen nach Updates die Lizenz nicht erkennt. Ziehen Sie in diesem Fall das Instrument X-Rite iO2/iO bzw. X-Rite i1 iSis ab, bevor Sie die Suche nach Updates starten.

### **Printer Profiler Verbindung zum Fiery Server**

Wenn die Verbindung zum Fiery Server abbricht, solange im Modul Printer Profiler ein Druckvorgang ausgeführt wird oder Daten auf dem Fiery Server gespeichert werden, kann es in der Folge zu unerwarteten Ergebnissen kommen.

#### **Abbruch während der Verarbeitung eines Profils**

Wenn Sie das Modul Printer Profiler abbrechen, unmittelbar nachdem der Vorgang zum Verarbeiten und Speichern eines neuen Profils gestartet wurde, kann es in der Folge geschehen, dass das Modul Printer Profiler nicht mehr reagiert. Warten Sie mindestens fünf Sekunden, nachdem die Profilverarbeitung gestartet wurde, bevor Sie das Speichern des Profils abbrechen.

#### **Verknüpfung eines installierten Profils mit der standardmäßigen Kalibrierungseinstellung**

Wenn Sie in Printer Profiler Farbmesswerte in ein Profil konvertieren und dieses Profil auf einem Fiery Server installieren, wird das Profil im Zuge der Installation mit der standardmäßigen Kalibrierungseinstellung verknüpft (d. h. mit der Kalibrierungseinstellung, die ihrerseits mit dem Standardausgabeprofil verknüpft ist). In der Anwendung Command WorkStation können Sie die Einstellungen des Profils ändern und das Profil mit einer anderen Kalibrierungseinstellung verknüpfen.

#### **Falscher Maximalwert bei Festlegung mittels Regler (unter Mac OS)**

Wenn Sie das Modul Printer Profiler auf einem Client-Computer unter Mac OS ausführen und im Fenster "Optionen für CMYK-Messfelder" oder "Schwarzsteuerung bearbeiten" für eine Option den Maximalwert einstellen, indem Sie den zugehörigen Regler ganz nach rechts ziehen, so ist der angezeigte Wert geringfügig kleiner als der tatsächliche Maximalwert. Sie können den tatsächlichen Maximalwert nur einstellen, indem Sie die Rechtspfeiltaste drücken oder den Maximalwert direkt in das zugehörige Eingabefeld eingeben.

#### **Unzutreffende Warnung hinsichtlich der Kalibrierung bei bestimmten Fiery Servern**

Wenn Sie mit dem Modul Printer Profiler ein Profil für einen der folgenden Fiery Server erstellen und nach Abschluss des Messvorgangs die Warnung angezeigt wird, dass die Messwerte nicht mit der aktuellen Kalibrierung konform sind, können Sie die Meldung ignorieren und den Vorgang durch Klicken auf "Fortsetzen" fortsetzen.

HINWEIS: Diese Warnung wird nur angezeigt, wenn im Fenster "Voreinstellungen" der Color Profiler Suite die Option "Kalibrierungsprüftoleranz" aktiviert ist.

- Canon imagePRESS Server A3200, A2200 und A1200
- Canon imagePRESS Server A3100, A2100 und A1100
- Canon imagePRESS Server A3000 und A2000
- Canon imagePRESS Server Q1 und Q2
- Canon imagePRESS Server T1
- Canon PS-GX100 und PS-GX200
- Canon ColorPASS-GX100 und ColorPASS-GX200
- Canon Color Network Printer Unit-H1
- Canon imagePASS-H1

## **Profile Editor Speichern eines Profils (Mac OS v10.7 und v10.8)**

Wenn Sie auf einem Client-Computer unter Mac OS v10.7 und v10.8 im Modul Profile Editor ein Profil speichern und in eines der dabei angezeigten Felder ein Doppelbyte-Zeichen eingeben und die Eingabetaste drücken, werden die eingegebenen Zeichen nicht geprüft. Wenn die eingegebenen Zeichen geprüft werden sollen, müssen Sie anstelle der Eingabedie Tabulatortaste drücken.

#### **Profile Editor unter Mac OS v10.6.1**

Wenn Sie die Color Profiler Suite unter Mac OS v10.6.1 ausführen, lässt sich das Modul Profile Editor nicht starten. Zum Ausführen von Profile Editor müssen Sie ein Upgrade auf Mac OS v10.6.5 vornehmen.

#### **Verifier Benutzername mit Doppelbyte-Zeichen**

Das Modul Verifier wird nicht ordnungsgemäß ausgeführt, wenn Sie sich an Ihrem Computer mit einem Benutzernamen anmelden, der Doppelbyte-Zeichen enthält. Sie müssen die Anmeldung mit einem Benutzernamen vornehmen, der keine Doppelbyte-Zeichen enthält.

#### **Keine Unterstützung für UTF8-Zeichen**

Sie können im Modul Verifier kein Profil öffnen, dessen Dateiname UTF8-Zeichen enthält.

#### **Drucken eines Etiketts oder Protokolls (Mac OS)**

Nur asiatische Sprachen: Wenn Sie auf einem Client-Computer unter Mac OS im Modul Verifier ein Etikett oder Protokoll drucken (Menüfolge "Datei > Drucken > Etikett" bzw. "Datei > Drucken > Protokoll"), sind in der Druckausgabe Textzeichen vertauscht. Außerdem fehlt im erstellten Bericht das Diagramm.

#### **Online-Hilfe**

Wenn Sie Google Chrome als Standardbrowser verwenden und versuchen, auf die Online-Hilfe zu Verifier zuzugreifen, werden die Hilfeinformationen nicht angezeigt. Sie müssen für diesen Zweck einen anderen Browser verwenden.

Wenn Sie Internet Explorer als Standardbrowser verwenden und auf die Online-Hilfe zu Verifier zugreifen wollen, müssen Sie vorab die Sicherheitseinstellungen von Internet Explorer so einstellen, dass ActiveX-Inhalte geöffnet werden können. Anderenfalls werden die Hilfeinformationen nicht angezeigt.

#### **Color Verification Assistant**

#### **Drucken eines Etiketts**

Wenn Sie unter Windows im Modul Color Verification Assistant ein Etikett mit den Testergebnissen auf dem Fiery Server drucken und dabei versuchen, Änderungen an den Eigenschaften vorzunehmen, kann es geschehen, dass das Fenster "Fiery Druckfunktionalität" ohne Inhalt angezeigt wird. In diesem Fall müssen Sie die Warteschlange "Halten" des Fiery Servers als Ziel für den Druckauftrag wählen und in der Anwendung Command WorkStation die Auftragseigenschaften festlegen, die Sie zum Drucken des Etiketts verwenden wollen.

#### **Anzeigen der Testdaten in Verifier**

Wenn Sie auf den Link zum Anzeigen der Testdaten im Modul Verifier klicken, werden die Daten nicht angezeigt, wenn das Modul Verifier bereits geöffnet ist. Sie müssen in diesem Fall Verifier schließen und danach erneut auf den Link klicken.

Wenn Sie bei einem Betriebssystem, das für Doppelbyte-Zeichen konfiguriert ist, im Modul Color Verification Assistant auf den Link zum Anzeigen der Testdaten in Verifier klicken, wird ein Fehler gemeldet und die Daten werden nicht angezeigt.

## **Auto Verifier CMYK-Quellprofil für Testseiten**

Wenn Sie im Modul Auto Verifier die automatische Prüfung für einen Fiery Server aktivieren, für den "Konvertierung umgehen" als Standardeinstellung für die Option "CMYK - Quelle" festgelegt ist, (oder wenn Sie eine Servervorgabe oder einen virtuellen Drucker mit dieser Festlegung wählen), wird die Testseite nicht gedruckt. Sie müssen für die Option "CMYK - Quelle" ein spezifisches Profil angeben.